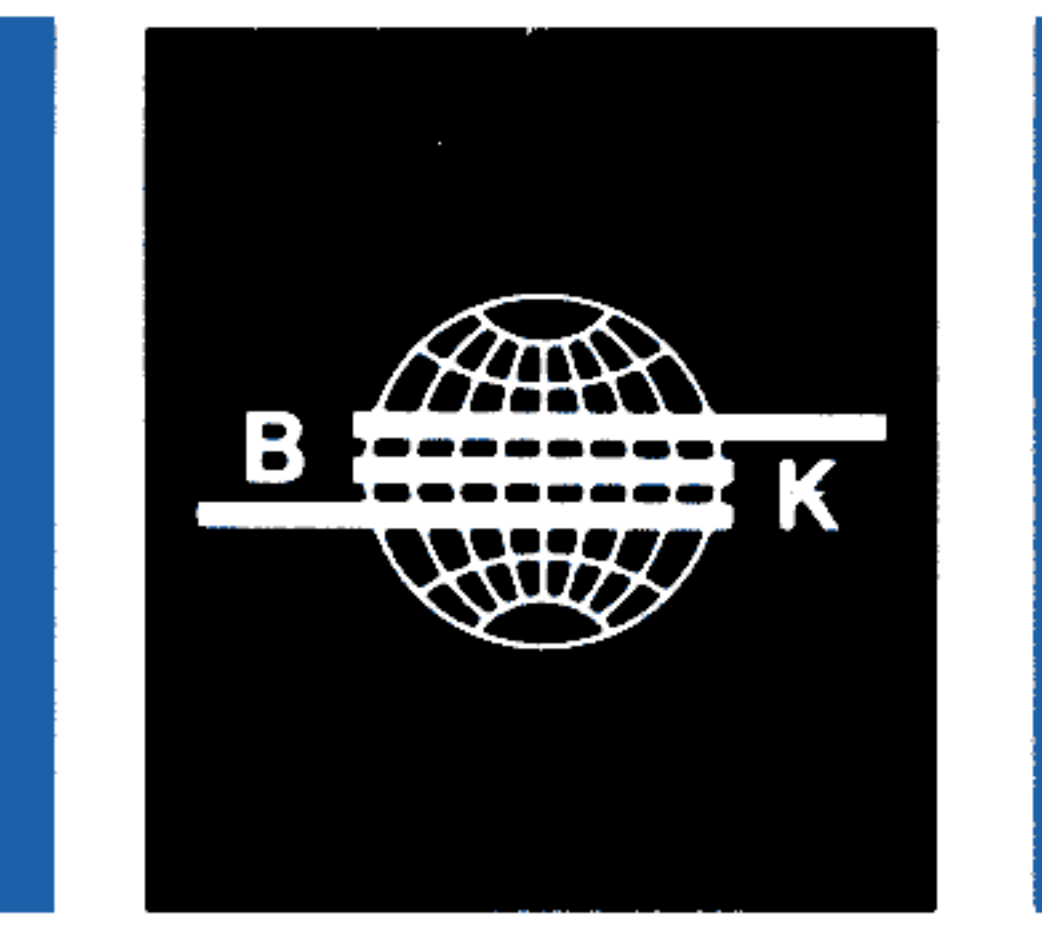

# **BRUEL & KJAER**

# application notes

<u> Herman III (1987)</u> <u>e Tanto de la p</u>

Use of the

<u> ESTENDENTINA IN ETA ERRETA DE EN ENDELLA DE EN ENDELLE DE EN ENDELLE DE EN ENDELLE DE EN EN EN EN EN EN EN E</u>

<u> Estado de Carrilho de Casal</u> <u> Kanadian Simon ay kaominina mpikambang kaominina mpika makama</u> 

18: 1-0-V<br>19: Exd 0; wtb 725, "#3, ", str (S), ", " Calculatour 

<u> DE SAN DE LA DESENVACIÓN DE LA PODE</u> 

# High Resolution

Signal Analyzer

12: Txd 0; wtb 725, "#3, ", str(s), "Type 2033

with a Desk-top

<u> De Santiago de la provincia de la provincia de la provincia de la provincia de la provincia de la provincia </u> <u> De Alexandro de la construcción de la construcción de la construcción de la construcción de la construcción d</u> 22

<u> Kanadian (Kanadian Inggris San Jawa) ang pagkapang mga pagkapang mga pagkapang mga pagkapang panggapang pang</u> <u>s a shekara ta shekara ta 19</u> , 1970. gadā ar 1980. gadā ar 1980. gadā ar 1980. gadā ar 1980. gadā ar 1980. gadā ar 1980. gadā ar 1980. gadā <u> E TA MENDE E COM DE LA BIBLIOTA DE L</u> <u> De Alexandro de la po</u> P <u> De Frans de la France de la Portugal de la compa</u> <u> Kommune (Kommune Kommune (Kommune Kommune (Kommune Kommune (Kommune Kommune (Ko</u> <u> 19 - Kanadia Carlina (j. 1988)</u>

## 

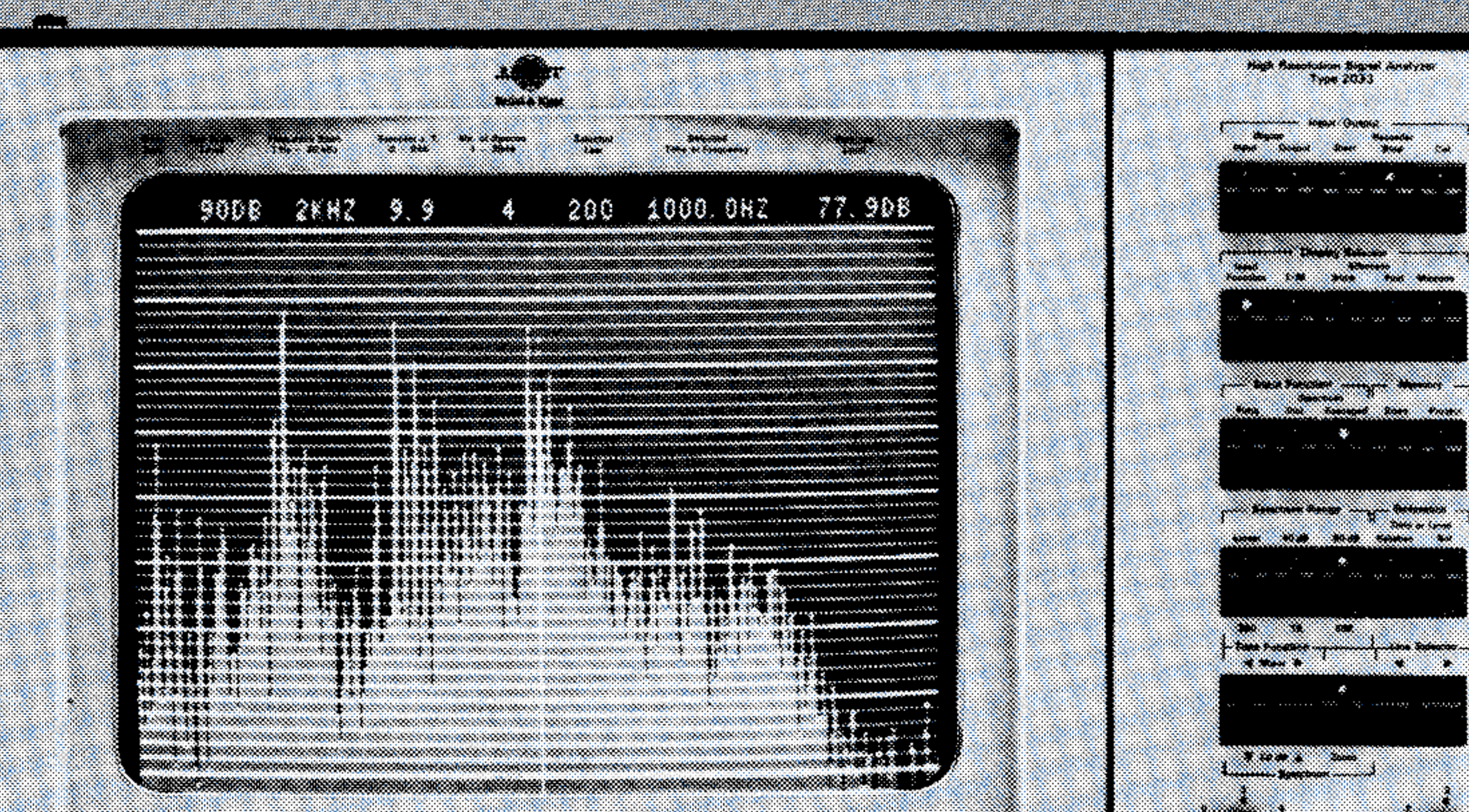

## <u> 1972 - Sa</u> 77

<u> 1922 - La Carrier Communication and the second second and the second second and the second second and the second</u>

<u> 1974 - 19</u> 2007 - PA 

089-81

# **USE OF THE HIGH RESOLUTION SIGNAL ANALYZER TYPE 2033 WITH A DESK-TOP CALCULATOR**

# **Programming examples**

by *Jens Hee,* Bruel & Kjaer

# **INTRODUCTION**

In applications where automatic spectral analysis is desirable remote programmability of the spectrum analyzer is necessary.

The IEC/IEEE interface of the 2033 gives the possibility of complete remote control of the analyzer and I/O from the alphanumeric text line and any part of the main memory. As the data format used in the main memory is optimized for internal use in the analyzer, several I/O modes are implemented to facilitate the data transfer.

This application note gives examples on how to use the lEC-interface with an HP9825 desktop calculator and also some hints for the use of the analyzer in general.

The items enclosed in  $\langle \rangle$  are optional. Mode  $\#$  8 and  $\#$  9 are not used for data transfer and have their own syntax:

A few new memory locations not mentioned in the Instruction Manual are also described.

#### **Select Code and Device Address**

The select code 7 and device address decimal 25 is used throughout all the programming examples.

#### **I/O Modes**

The 2033 has 10 I/O modes. The response of the 2033 to each of these modes is given in Table 1.

#### **2033 Interface mode syntax**

The following syntax is used when data are sent to the analyzer:

 $# m$   $\lt$ , c  $\lt$ , d  $>>$ ,  $<$ DATA $>$ 

When data are to be dumped from the analyzer the following syntax is used:

$$
\#\mathsf{m} <, \mathsf{c} <, \mathsf{d} >>
$$

where:

 $m =$  Mode number

 $c =$  Alpha numeric ASCII string

## $d =$  Numeric ASCII string

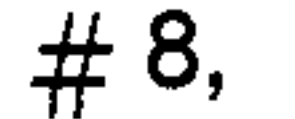

**#9.** 

#### **Delimiters**

When the programming sequence for output of data is sent the semicolon is used as delimiter, but when mode  $# 8$  or  $# 9$  are sent comma is used as delimiter.

When data is received from the analyzer the last byte is the ETX with the EOI line true.

If the ETX or the last part of the data are not read by the computer the 2033 will stop processing, but will return to normal operation when the interface clear message is sent (cli7).

#### **Timing**

 $\ddot{\textbf{v}}$ 

The lEC-interface itself does not give rise to any timing problems, but the following time constants should be observed for the analyzer:

- 1) 1 K transform and averaging: 200 ms
- 2) 10 K transform and averaging: 1500 ms
- 3) Pushkey setting: 25 ms

When the analyzer is in recording stop a transform is performed when the Inst. spectrum is selected or the zoom pushkey is activated.

### **Memory Organisation**

The organisation of the 2033 memory is given in Table 2. Some of the memory locations are not described in the Table since they are for internal use only.

2

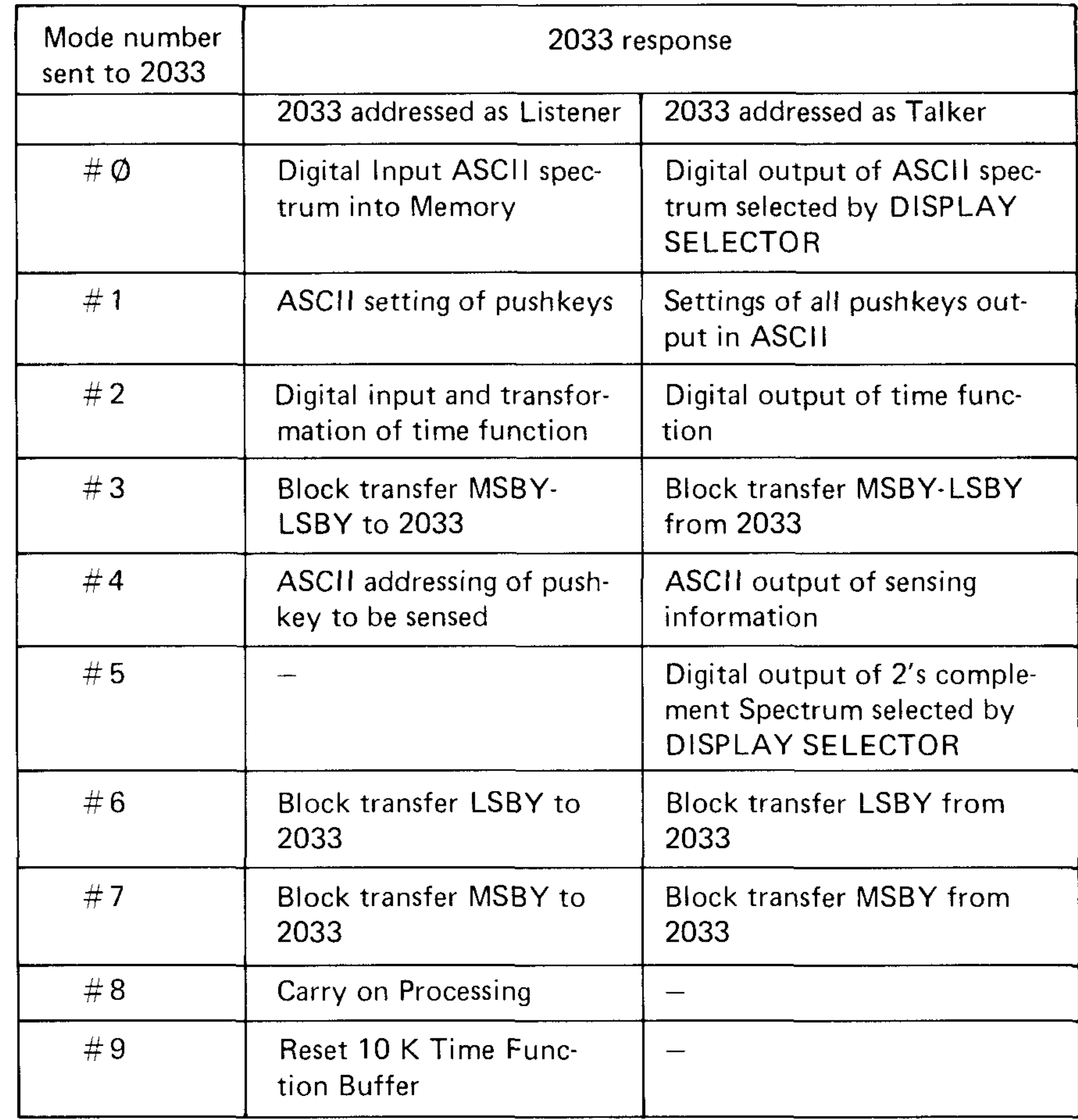

*810492* 

Table 1. Digital input/output modes

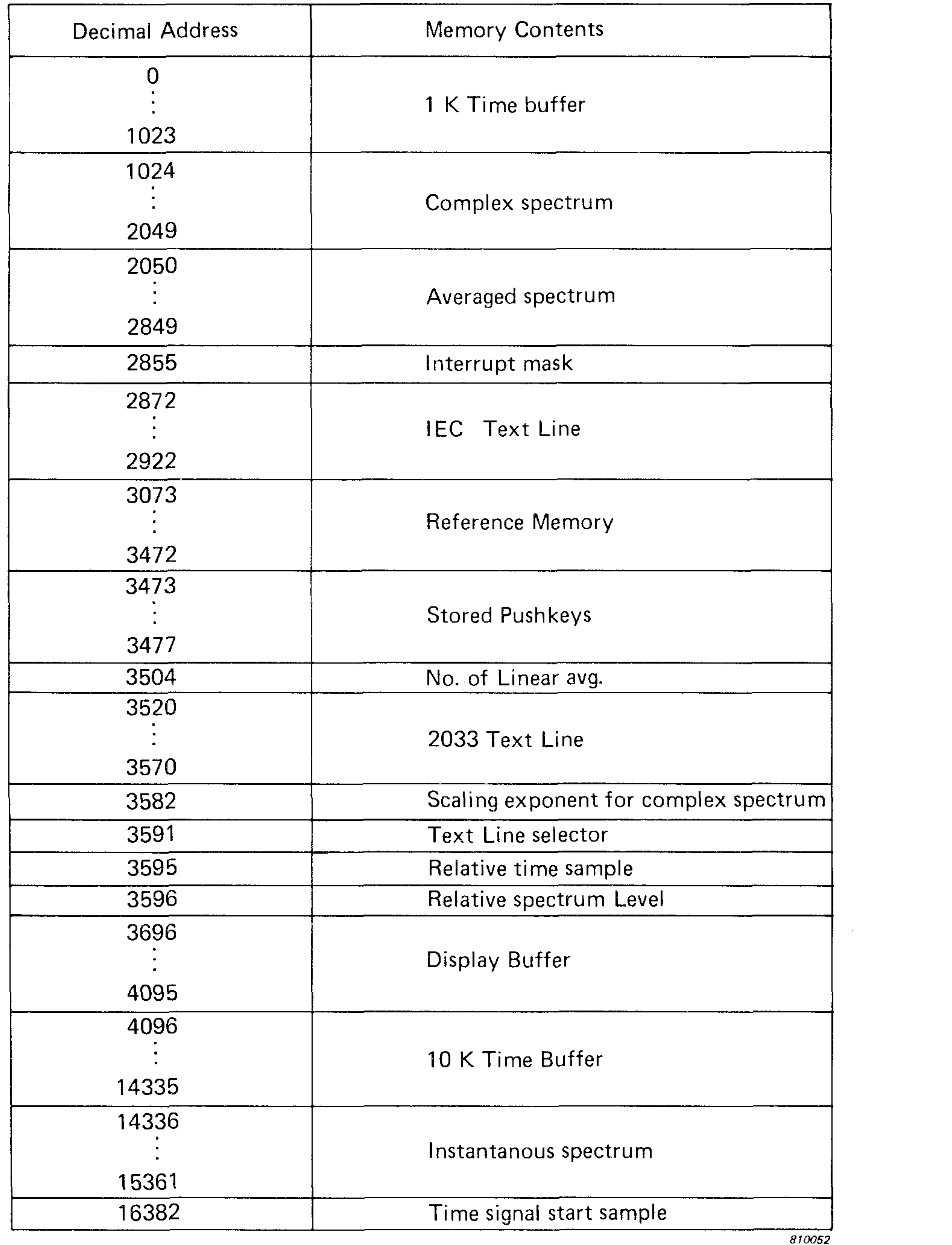

Table 2. Memory organization

## REMOTE CONTROL OF THE FRONT PANEL

**I/O of Front Panel Pushkeys** 

Most of the front panel pushkeys can be remotely controlled from the computer: (See Section 9.3 of Instruction Manual for a complete listing of codes).

**Setting of Pushkeys:** 

 $\mathbf{r}$ 

wtb 725, "#1, L1;"

More than one button can be set using the same statement:

wtb  $725, "#1, L1, K0; "$ 

 $w$  t b  $725$ ,  $44.$  L;" r e d 725,A

**Sensing of Pushkeys:** 

```
0: dim A$ [232 ] 
1 : wtb 725 , "#1; " 
2: fmt 1, z, c232
```
## 3: red 725.1, A\$

where

 $A =$  Pushkey code number

where  $A$ = Pushkey code string$ 

All the pushkeys can be sensed at the same time:

## **I/O of Stored Pushkey Settings**

Where: A\$ = Stored pushkey string code  $A =$  Stored pushkey code

Six pushkey settings are stored in five memory locations (2 of the pushkey settings are stored as a sum) after the Reference spectrum. The address is given in Table 3.

> fmt 1 , *z<sup>f</sup>* c2, b r e d 725.1,A\$, B itf(A\$)  $\rightarrow$  A

 $*$  The value is the actual no. of avg. \*\* The value is Ø if a baseband spectrum is stored. *a 10049 a 10049* 

**Table 3. Address of stored pushkeys** 

**Setting of Stored Pushkeys:** 

f t i  $(A) \rightarrow A \simeq$ wtb  $725, "43, 3473, 1, "A$$ 

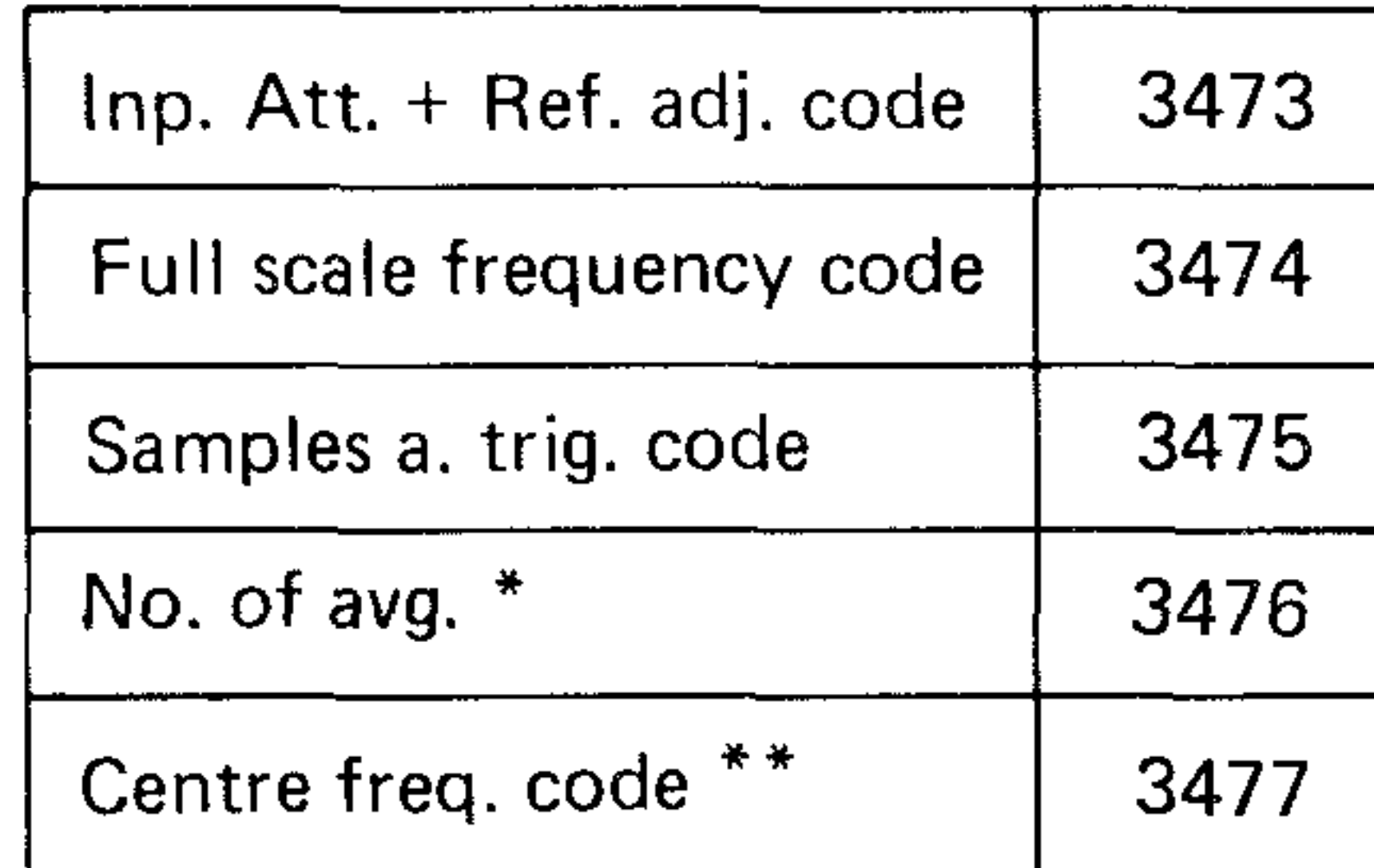

#### **Sensing of Stored Pushkeys:**

w tb  $725, "43, 3473, 1;"$ 

Where:

- $A$ = Stored pushkey string code$
- $A =$  Stored pushkey code
- $B =$  Dummy

## **Dump of Text Line Information**

Often it is easier to read the text line information than to calculate the same information using the Pushkey codes. The Text line has 7 fields (6 when a time function is displayed). The start address of each field is given in Table 4.

$$
\begin{array}{c}\n\text{wtb } 725, \text{ "#6, } 3522, 6; \text{ "}\\ \n\text{red } 725, \text{A} \\
\text{(cli 7 or cmd 7, " " " )}\n\end{array}
$$

Where:

 $A =$  Full scale level for spectra

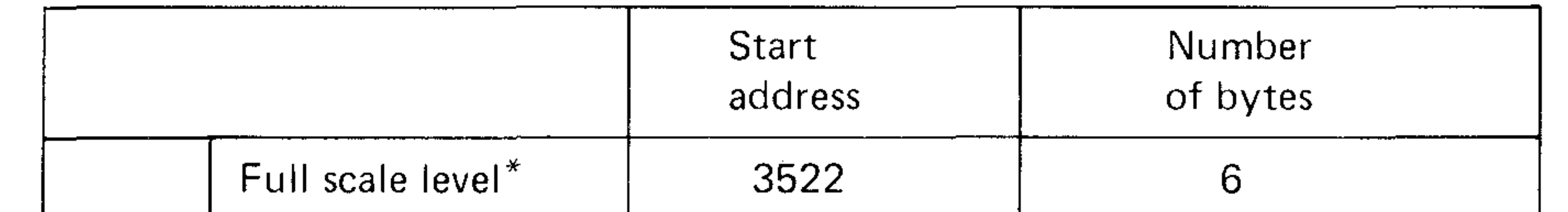

*810053* 

**Table 4. Start address ol text line fields** 

## **I/O of Alphanumeric Text**

**Dump from 2033 text line:** 

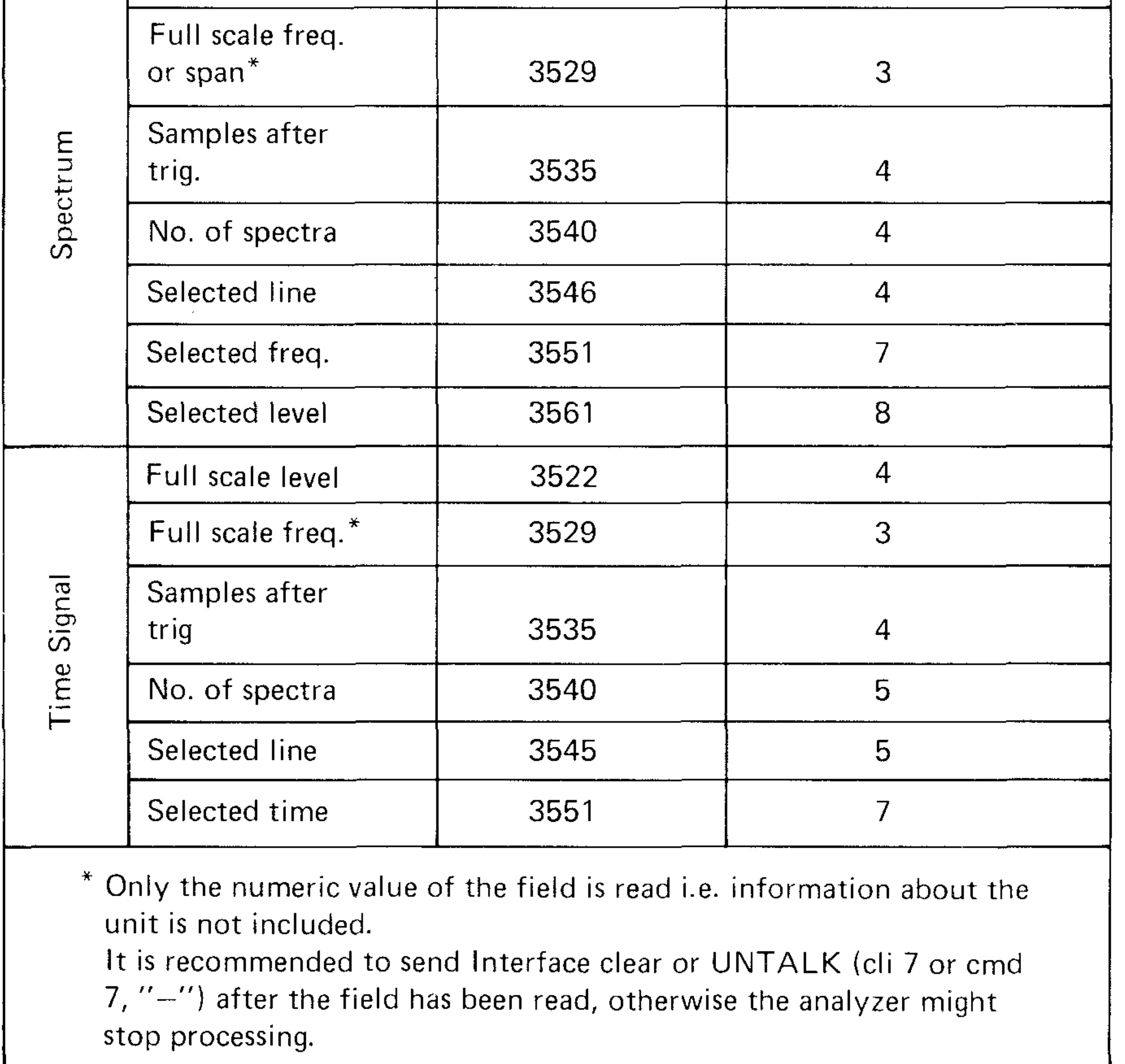

dim A\$[49] wtb  $725, "#6, 2873, 49; "$ fmt 1,z,c 4 9 r e d 725 .1,A\$

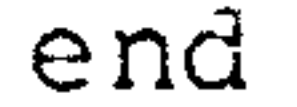

#### **Dump from IEC text line:**

 $\sim 10^{-1}$ 

dim A\$[49j wtb 725,"#6,3521,49;" fmt 1, z, c49 red 725 .1,A\$ end

**Load of text into the IEC text line** 

dim A\$[51] for 1=2 to 50 "A"+A\$[I] next I " "+A\$[51] wtb 725, "#6,3520,51," ,A\$ end

Note that the first and the last character in the text line is only partly displayed and should therefore be filled out with a space.

Update of IEC text line:

wtb  $725, "#7, 3591, 1, 1"$ 

Update of 2033 text line:

where  $A = 10 \times (dB$  level of the reference)

wtb  $725, "#7, 3591, 1, A"$ 

## Setting of Reference Time and Level

The reference used when the relative pushkey is activated can be changed from the calculator.

Time reference setting:

```
w tb 725, "43, 3595, 1, ", fti (A)
```
Where:

 $A =$  Sample no. for rel. time 0

Level reference setting:

## wtb  $725, "#3, 3596, 1,"$ , fti  $(A)$

## Pushkey Code Conversions for Input Spectra

**Full Scale Frequency in Baseband Mode:** 

```
( (Amod3)*2+1)*10'\mathbf{r}(int(A/S)+1) + Fint(3*log(F)-2.5) \star A
```
Where:

- $A =$  Full scale frequency code
- $F =$  Full scale frequency of baseband (Hz)

## **Frequency Span in Zoom Mode:**

 $(10*(B+1)-199)/4000*F*C$  $(10*(B+1)+200)/4000*F+D$ 

#### Where:

- $B =$  Centre frequency code
- $F =$  Full scale frequency of baseband (Hz)
- $C =$  Lowest displayed frequency (Hz)
- $D =$  Highest displayed frequency (Hz)

| F.S. FREQUENCY Setting                                                                           | Code                                                                                                    |
|--------------------------------------------------------------------------------------------------|----------------------------------------------------------------------------------------------------|
| $10$ Hz<br>$20$ Hz<br>$50$ Hz<br>100 Hz<br>Hz<br>200<br>Hz<br>500<br>$1$ kHz<br>$2$ kHz<br>5 kHz | $\circledcirc$ $\phi$<br>@1<br>$@$ 2<br>@ 3<br>@ 4<br>$\begin{matrix} \textcircled{\ensuremath{\mathbf{c}}}\ \ \mathbf{5}\\ \textcircled{\ensuremath{\mathbf{c}}}\ \ \mathbf{6} \end{matrix}$<br>@7<br>@ 8 |
| <b>10 kHz</b><br>20 kHz                                                                          | @ 9<br>@1 $\emptyset$                                                                                                    |

**Table 5. F.S. frequency code** 

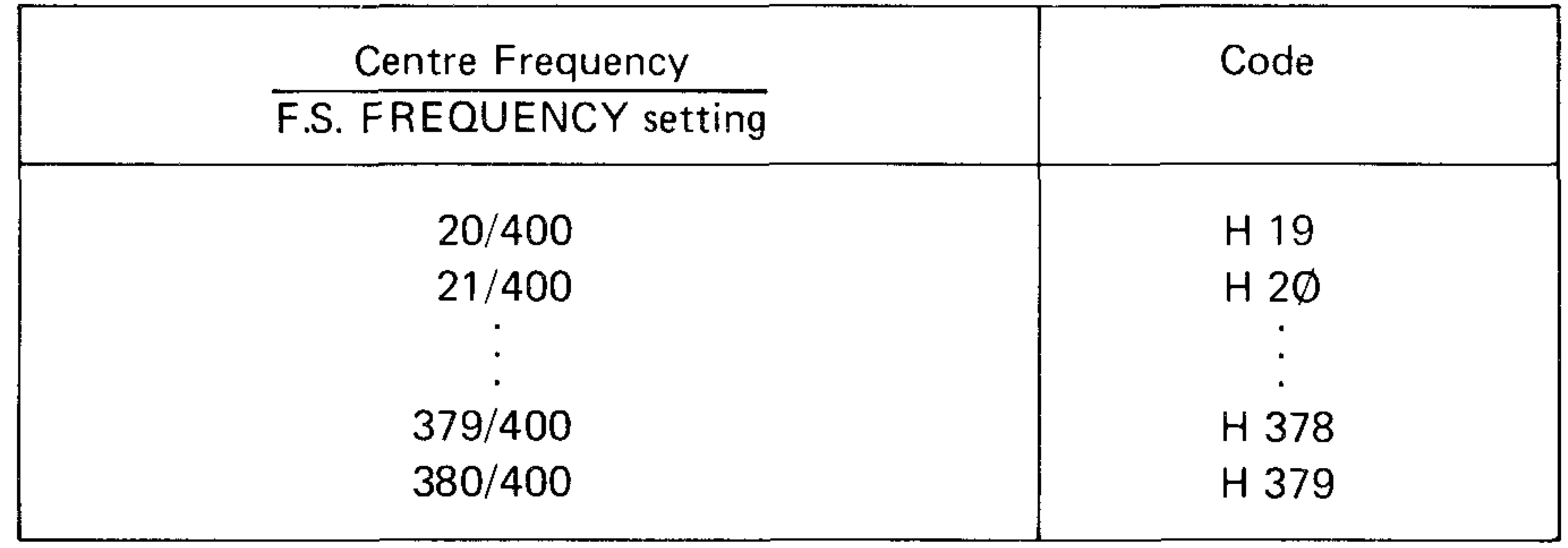

**Table 6. Centre frequency code** 

*800140* 

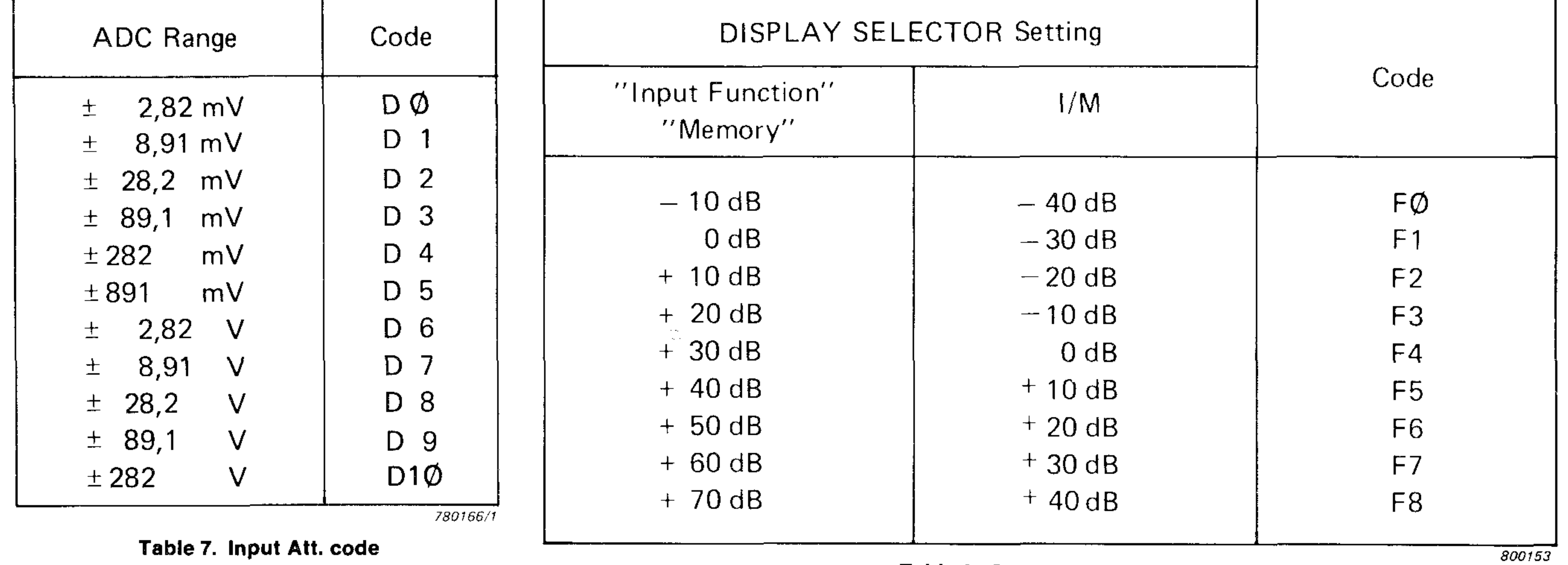

**Table 8. Spectrum gain code** 

*800153* 

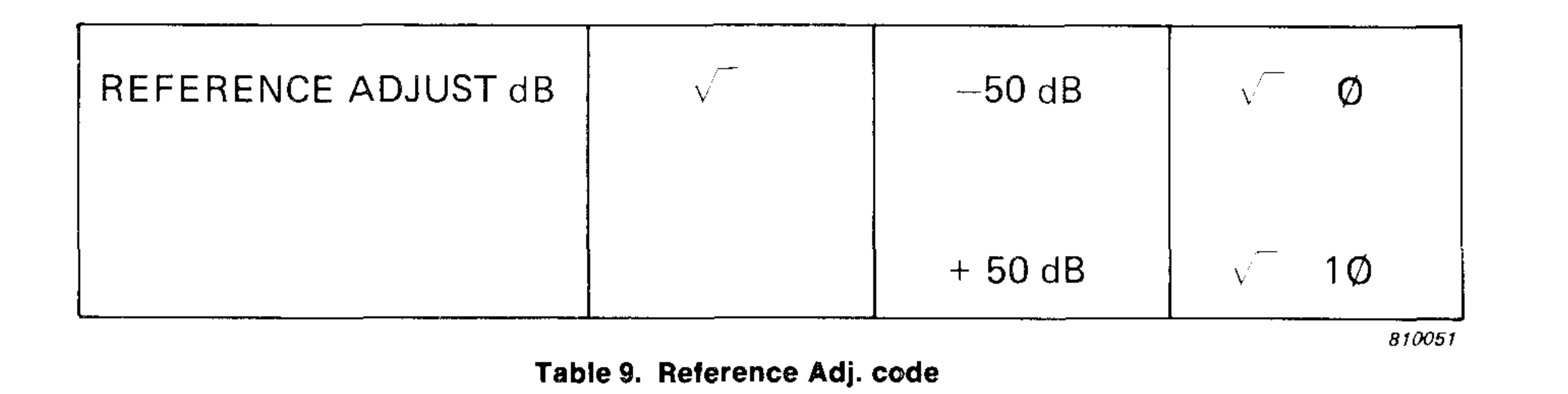

#### **Full Scale Level:**

 $10*(A+B-C+2)+L$  $10*(L/20)$  + M

#### Where:

- $A =$  Input Att. code
- $B = Ref. Adj. code$
- $C =$  Spectrum gain code
- $L =$  Full scale level (dB)
- $M$  = Full scale level ( $\mu$  V)

### **Bottom Line Level for dB Spectra:**

$$
L-1.0*2*(3-D)*N
$$

#### Where:

- $L =$  Full scale level (dB)
- $D =$  Spectrum range code
- $N =$  Bottom line level (dB)

### **Number of Spectra:**

```
2^+ A \rightarrow B9*2*(A-12)+1*Cint(ln(B)/ln(2) +.5) +Dint(ln((B-1)/9)/ln(2)+12 + .5) + E
```
Where:

The actual number of spectra averaged can be read from the text line (see Table 4).

## Stored Pushkey Code Conversions

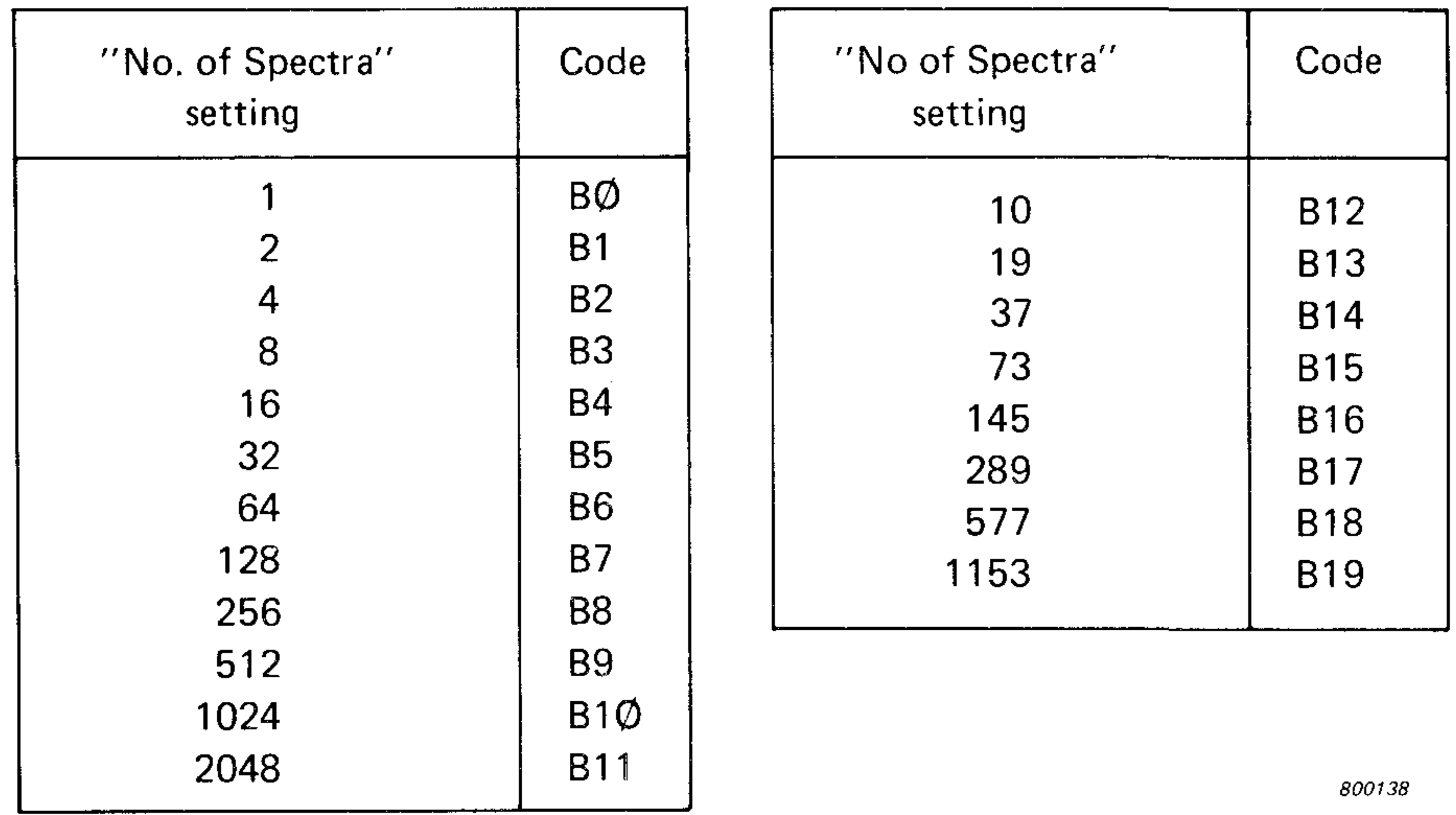

The same formulae as used for the input spectra can be used for the stored spectra, except that there is no code for No. of spectra and that the sum of the codes for the Input Att. and Ref. Adj. is used directly.

- $A =$  Number of spectra code
- $B =$  Number of spectra for normal avg.
- $C =$  Number of spectra for scan avg.
- $D =$  Number of spectra code for normal avg.
- $E =$  Number of spectra code for scan avg.

### **Full Scale Level for l/M Spectra**

## $10*(A+B-C-D+8)+L$  $10<sup>+</sup>$  ( (L-30)/20)  $\rightarrow$ M

Where:

- $A =$  Input Att. code
- $B = Ref. Adj. code$
- $C =$  Spectrum gain code
- $D =$  Input Att. + Ref. Adj. code for stored spectrum
- $L =$  Full scale level (dB)
- $M$  = Full scale level ratio for linear spectra

## Pushkey Code Conversions for Time Signals

## **1 K Record Length**

## $400/A + B$

Where:

- $A =$  Full scale frequency of baseband spectrum (Hz)
- $B =$  Record length of 1 K time signal (Sec)

## **10 K Record Length**

 $4000/A$   $\rightarrow$  B

Where:

- $A =$  Full scale frequency of baseband spectrum (Hz)
- $B =$  Record length of 10 K time signal (Sec)

**390 Line Selected Interval** 

#### Where:

- $A = Move setting code$
- $B = Line selector code$
- $C =$  First sample displayed
- $D =$  Last sample displayed

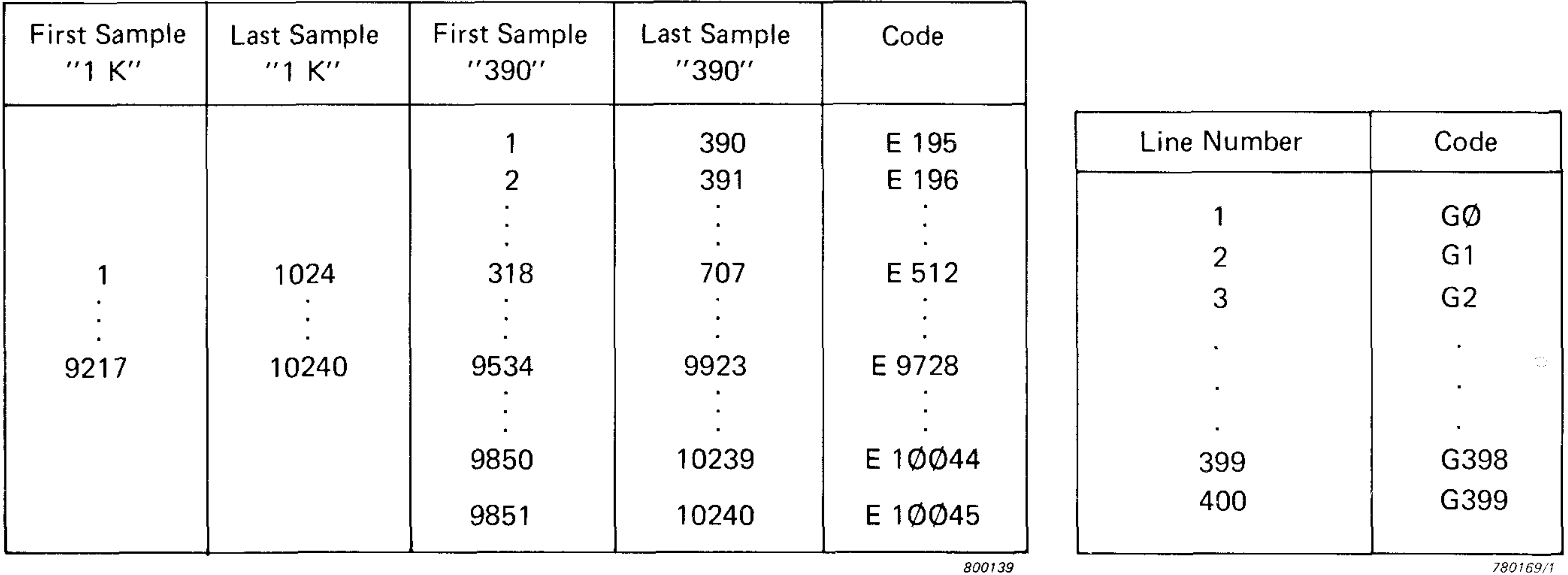

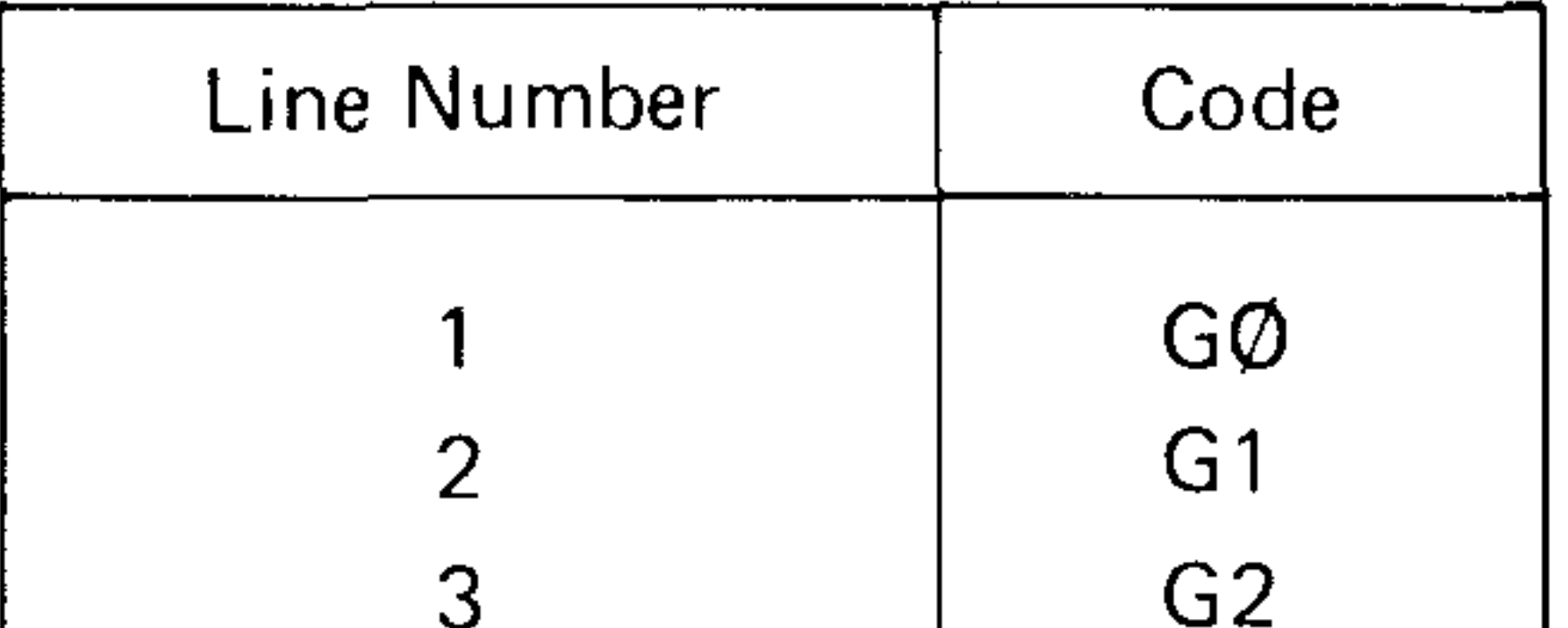

Table 11. Move setting code

Table 12. Line selector code

#### **1 K Line Selected Interval**

 $A-511+C$  $A+512-D$ 

where:

- $A = Move setting code$
- $B =$  Line selector code
- $C =$  First sample displayed
- $D =$  Last sample displayed

## **Full Scale Level**

 $10<sup>+</sup>$  ((10\* (A+B) +19)/20) +C

#### Where:

- $A =$  Input Att. setting code
- 
- $B = Ref.$  Adj. setting code
- $C =$  Full scale level  $(\mu V)$

# INPUT/OUTPUT OF POWER SPECTRA

The measured spectrum can be dumped from 4 buffers:

(1) Instantaneous spectrum buffer

- (2) Avg. spectrum buffer
- (3) Reference memory buffer
- (4) Display buffer

 $\sim$ 

The spectrum in (1) is the power spectrum, i.e. the sum of the squares of the real and Imaginary part, the spectrum in (2) is the average of these spectra.

Mode  $\#$  0 is only used for manual output and for calculators not able to read binary coded data. (See Instruction Manual for more information.)

The spectrum in (3) is the dB level stored in Ref. memory and (4) contains the height of the lines displayed on the analyzer screen.

Two other modes can be used to output the spectrum:

(1) Mode  $# 5$ (2) Mode  $#0$ 

Mode  $\#$  5 outputs the same level as the selected level displayed in the text line, but all 400 lines.

This mode is the most useful since it can dump any spectrum displayed on the screen.

Since the spectral values are calculated during the read-out and not stored in the analyzer, this mode can only be used to output spectra.

## I/O of dB Spectra

## **Dump of Selected Spectrum (mode** *#* **5)**

The output is 10 times the dB level coded as two's complement.

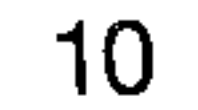

 $0:$  dim A\$  $[800+1+16]$ , A $[400]$  $1:$  buf "IN",  $A\$ , 3  $2:$  gsb "DUMP-1"  $3: qsb "CONVERT-1"$ 4 : end 5 : 6 : "DUMP-1" : 7: wtb 725, "#5;" 8: buf "IN" 9: tfr 725, "IN"  $10:$  jmp rds("IN")#-1 11: ret 12 : 13 : "CONVERT-!" :  $14:$  for I=1 to 400

```
15: . 1 * \text{itf}(A\$[2I-1,2I]) + A[I]16: next I
1 7 : re t 
*23462
```
Where:  $A [\star] = dB$  spectrum

#### **Dump from Reference Memory + Stored Pushkeys**

```
0: dim A$ [810+1+16], A[400]1: buf "IN", A$, 3
2: gsb "DUMP-2"
3: qsb "CONVERT-1"
4 : end 
5: 
6: "DUMP-2" :7 : wtb 725,"#3,3073,405; " 
8: buf "IN"
```
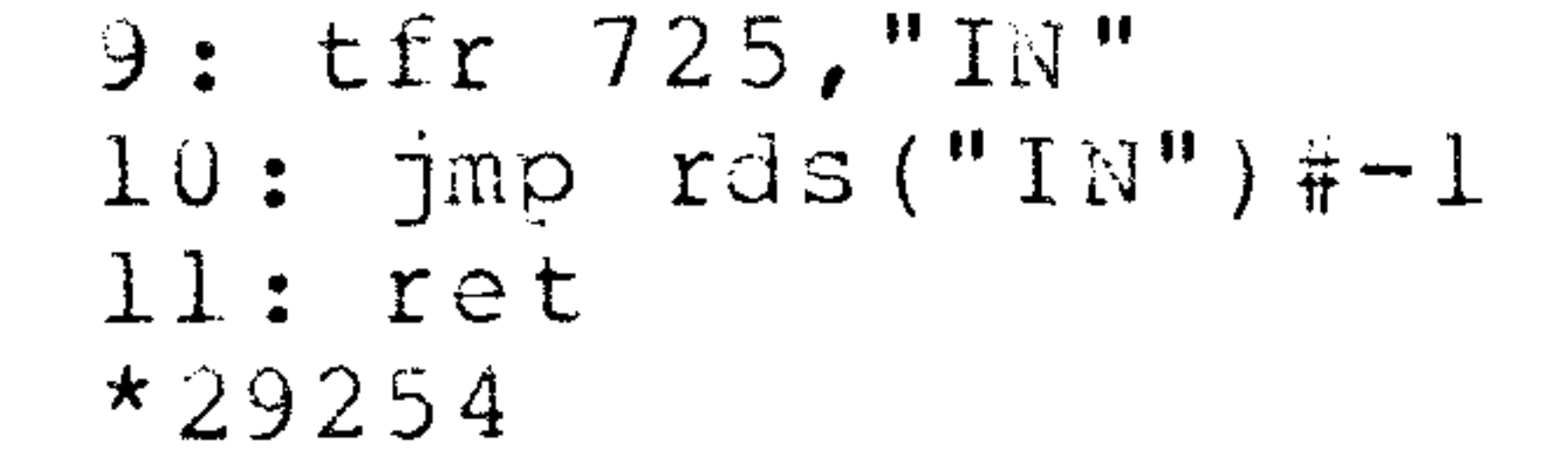

The output is 10 times the dB level, coded as two's complement followed by the stored pushkey codes.The stored pushkey codes are held in A\$ [801, 810].

#### **Load of Spectra into the Reference Memory**

Spectra loaded into the Ref. Memory buffer are only displayed if the Store Button has been activated after powerup or system reset and before the spectrum is loaded.

Spectra dumped using "DUMP – 2" are loaded as follows:

w t b  $725, "43, 3073, 405, "A$[1, 810]$ 

Spectra dumped using "DUMP – 1" can also be loaded into the Reference Memory:

wtb  $725, "43, 3073, 400, "A$[1, 800]$ 

but the codes for the stored pushkeys must be loaded separately.

## **Example:**

Load of 400 line spectrum of 100 dB into Ref. Memory Full scale level: 110 dB

Full scale frequency: 10 kHz in baseband Samples after trig.: 5 No. of avg.: 10 Zoom center frequency 2500 Hz

```
0: dim A$ [800] 
1: wtb 7 25,"#1,M1;" 
2: for 1=1 to 400 
3: fti (10*100)+A$[2I-1,2I] 
4: next I 
5: wtb 725,"#3,3073,4 00, ",A$ 
6: wtb 725, "#3,3473,5," ,fti (10),fti (9),fti (50),fti (10),fti (99) 
7: end 
*10372
```
## **Dump from Instantaneous and Average Buffer**

The format of the output of the two buffers is the same with the following two exceptions:

- 1) The DC line and line 401 512 are not available for the avg. spectrum, but since the analyzer is AC-coupled and since the anti-aliasing filter cuts off at line 400, these lines are usually of no interest.
- 2) If the avg. spectrum has been measured using lin. avg., the data in the avg. buffer must be divided by the actual no. of spectra. The actual no. of spectra can be read from the text line or by using:

```
w t b 725, "#3, 3504, 1; "fmt l,z,b,b,b
r e d 725.1,A,B, C 
256 \star A+B+C
```
Where:

 $C =$  Actual no. of avg. ( $C = 1$  for exp. avg.)

The output is the sum of the squares of the Real and Imag. part, coded as a mantissa and an exponent, the mantissa being in binary format the exponent in two's complement binary format.

#### **Dump of 400 Line Inst. Power Spectrum**

```
0: dim A$ [1600+1+16] ,A[400] 
1: buf "IN",A$,3 
2: gsb "DUMP-3"
3: gsb "CAL-3" 
4: gsb "CONVERT-3" 
5 : end 
6: 
7 : "DUMP-3" : 
8: wtb 725,"#3,14338,800;" 
9: buf "IN" 
10: tfr 725,"IN" 
11: jmp rds("IN")#-1
12: ret 
13: 
14 : "CAL-3" :
```
15: wtb 725,"#4,D;" 16: red 725,A 17: wtb  $725, "44, \sqrt{T}$ 18: red 725,B  $19: 10*(A+B-2)*S$ 20: ret 21:

```
22: "CONVERT-3" :23: 1/65536+K24: for I=1 to 40025: qsb "CONV-1-LINE"26: 10*log(X) + S+A[I]27: next I28: ret
29:30: "CONV-1-LINE" :31: 4*I-3+r132: 1+K* itf (A$[r1,r1+1]) + r233: itf(A$[r1+2,r1+3]) + r334: r2*2*r3*X35: ret
*15937
```
## **Dump of Avg. Power Spectrum**

The following two sub-routines are used instead of DUMP-3 and CAL-3.

```
0: "DUMP-4" :1 : wtb 725 , "#3,2050,300; " 
2: buf "IN"
3: tfr 725, "IN"
4: jmp rds ("IN") \# -15: ret
6 : 
7: "CAL-4" :8: wtb 725, "44, D;"9: red 725, A
10: wtb 725, "#4, \{; "
11: red 725, B
12: wtb 725, "43, 3504, 1;"13: fmt 1, z, b, b, b14: red 725.1, A, B, D
15: 256*A+B+C1.6: 1.0*(A+B-2-1) Q(C) \rightarrow S
17: ret
*13163
```

```
w tb 725,"#3,2050,800, "
f A$[l,16U0 ] 
wtb 725, "43, 3504, 1,", fti (A)
```
## **Load of Spectra into the Instantaneous or Average Buffer**

Spectra dumped using the sub-routines DUMP-3 or DUMP-4 can be loaded directly into one of the two buffer:

Inst. buffer:

```
wtb 725, "43, 14338, 300, "A$[1, 1600]
```
Avg. buffer:

#### Where:

#### $\vert$  1 for Inst. and exp. avg. spectra  $A =$ Actual no. of spectra for Lin. avg. spectra

## **Example:**

Full scale level 110 dB.

Load of 400 line spectrum of 100 dB into avg. buffer.

 $\sigma^{\mu}$ 

```
0: dim A$[400+1+16], A[400]
1: buf "IN", A\, 3
2: gsb "DUMP-5"
3: gsb "CONVERT-5"
4 : end 
5 : 
6 : "DUMP-5" : 
7: wtb 725, "#6,3696,400;"
8: buf "IN"
```
9: tfr 725, "IN"  $10:$  jmp  $rds ("IN")$ #-1 11: ret 12 :  $13: "CONVERT-5"$ :  $14:$  for I=1 to  $400$  $15: num(AS[I,I]) * A[I]$ 16: next I 1 7 : re t  $*1750$ 

0: dim A\$[1600]  $1: 1/\log(2)$  + K  $2: 5+5-2+5$  $3:$  for  $I=1$  to  $400$  $4: .1*100-S+L$  $5: \text{int}(K^{\star}L)+L^{\star}E$  $5: \text{int}(65536*(2*(-E)*tn*L-1))*M$ 7: if  $M=0$ ;  $-1+M$  $3:$  if M $\leftarrow$ 32763;  $-32763$  $9:$  fti (M)  $\star$ A\$[4I-3,4I-2]  $10:$  fti  $(E)$  + A  $\$$  [4 I - 1,4 I] 11: next I 12: wtb 725, "#1,  $[1, K0, L1, D5, F1;$ " 13: wtb  $725,$  "#3,3504,1,", fti (1) 14: wtb  $725, "43, 2050, 300, ", A$[1, 1600]$ 15: end  $\frac{1}{11}$ 

Note: The Ref. adj. must be set to 0 dB.

## **Dump from Display Buffer**

The output is the height of the lines displayed on the analyzer screen coded in binary format.The bottom line being 28 and the full scale line 228.

Where:

 $A[*] =$  Height of displayed lines.

Since the display is continuously updated only output of spectra is possible.

I

## INPUT/OUTPUT OF TIME SIGNALS

The measured Time Signal can be dumped from 3 buffers:

(1) 10 K time buffer (2) 1 K time buffer (3) Display buffer

The time signal in (1) is the output from the ADC and is only available when the analyzer is in recording stop.

The time signal in (2) is the 1 K time signal that is transformed. The data are scaled down by a factor of 2 relative to the data in (1).

(3) contains the height of the lines displayed on the analyzer screen measured from the bottom line.

## **I/O of the 10 K Time Buffer**

The data stored in the 10 K time buffer can be output using mode  $\#$  2 or mode  $\#$  3, but as the starting point of the 10 K record can be any sample, mode  $# 2$  is recommended since the data are automatically output in the right order.

Input and output is only possible when a 1 K or 10 K time signal is displayed and only when the analyzer is in recording stop.

The data are formated as two's complement. The bottom line being - 32768 and the top line being 32767.

### **Dump using Mode** *#* **2:**

Where:  $A[*] = Level in Volts$ 

The output is 16 characters giving information about overload and record length (see Instruction Manual) followed by the time signal data. When a 1 K time signal is displayed the output is a 1 K time record, when the 10 K time signal is displayed the output is the 10 K time signal.

## **Dump of 1 K Time Signals**

```
0: dim A$ [16+2048+1+16], A[1024]J : \text{but } "IN", A$, 3
2: qsb "DUMP-6"3: gsb "CAL-6"4: qsb "CONVERT-6"
5 : end 
6 : 
7: "DUMP-6" :
```

```
8: wtb 725, "#2;"
9 : buf "IN" 
10: tfr 725, "IN"
11: jmp rds("IN")#-1
12: ret
13 : 
14: "CAL-6" :15: wtb 725, "#4, D;"
16: red 725, A
17: wtb 725, "44, \sqrt{:}"18: red 725, B
19: 10*(10*(A+B)+19)/20 + S
20: ret
21:22: "CONFRT-6" :23: S/32768*1e-6*K24: for I = 1 to 102425: K* itf (A$ [2* (I+8)-1, 2* (I+8)]) +A [I]
```
26: next I 27: ret  $*18474$ 

#### **Dump of 10 K Time Signal**

```
0: dim A$[16+20480+1+16] 
1: buf "IN", AS, 3"2: qsb "DUMP-6"3 : end 
*12793
```
Since the 10 K time record uses a large part of the calculator memory it is usually more convenient to dump ten 1 K records and store each on tape.

Using mode  $\#$  2 only 1 K or 10 K records can be dumped, using mode  $\#$  3 any part of the 10 K time record can be accessed, but the starting point has to be read separately.

```
0: dim A?[16 + 2048 + 1+16] ,B$[2043] 
1: buf "IN", AS, 32: for I=1 to 103: fxd0; wtb 725, "#1, E", str(512+1024*(I-1))," "4: wait 25 
5: qsb "DUMP-6"6: A$[17,2064]+B$[1,2048]7: rcf I,B$ 
8: next I 
9 : end 
*15604
```
 $0:$  dim A\$ [20+1+16], B\$ [20], A [20]  $1:$  buf "IN",  $A\$ , 3 2: 1000+M 3: 1Q+L 4: wtb 725,"#3,1638 2,1;" 5: fmt 1,z,b,b,b 5: red 725.1,A,B,C

```
7: 256*A+8*A 
8: (A+M-1-4096) modl0240+4096 \rightarrow S
9: (A+M+L-2-4096) \text{ mod } 10240+4096 \rightarrow \Gamma10: if S>T;gto "CASE-II"
11: "CASE-T":12: fxd 0;wtb 725,"#3,",str(S),",",str(L),";"
13: qsb "DUMP-7"
14: A$ [1, 2L] \rightarrow B$ [1, 2L]15: gto "CONV"
16: "CASE-II":17: 14336 - S+U13: L-U+V19: fxd 0;wtb 725,"#3,",str(S),",",str(U),";"
20: qsb "DUMP-7"21: A\ [1, 2U] \rightarrow B\ [1, 2U]22: fxd 0;wtb 725,"#3,4096,",str(V),";"
23: gsb "DUMP-7"
24: A\ [1, 2V] \rightarrow B \ [2U + 1, 2L]
```
#### **Dump using Mode** *#* **3**

2 5 : "CONV":  $26: qsb "CAL-7"$  $27:$  gsb "CONVERT-7" 23 : end  $29:$ 

```
30: "DUMP-7";31: buf "IN"
32: tfr 725, "IN"
33: jmp rds ("IN") # - 134: ret
35:36: "CAL-7" :37: wtb 725, "44, D;"38: red 725, D
39: wtb 725, "44, \sqrt{T}40 : re d 725,E 
41: 10<sup>+</sup> (10<sup>*</sup> (D+E)+19)/20) + F
42 : ret
4 3 : 
44: "CONVERT-7" :45: F/32768*1e-6>K46: for I=1 to L47: K*if(B$[2I-1,2I])+A[I]43 : next I
49: ret
*5262
```
#### **Load into 10 K Time Buffer (Mode**  $\#$  **2)**

1 K time signals dumped using DUMP-6 are loaded as follows:

wtb  $725, "19, 12, "10, 15 [1, 2064]$ 

```
l : for I = l to 10242: fti (10000*sin(360/1024*I*5)) +A$[2I-1,2I]
3: next I
4: wtb 725, "49, #2, 16, 1, "A$[1, 2048]5 : end 
*7268
```
## Load into 10 K Time Buffer (mode  $\#$  3)

10 K time signals dumped using DUMP-6 are loaded as follows:

wtb 725, "#9, #2, ", A\$[1,20496]

Before a time signal is loaded into the 10 K time buffer using mode  $# 3$  the start address of the buffer must be read. After the signal has been loaded only the 390 sample display is updated. In order to update the 1K sample display, the Time function Move pushkey must be changed. In order to update the 10 K sample display the zoom pushkey must be activated.

#### **Example**

Load of a 1 K sinusoid into the 10 K time buffer:

0 : dim A\$ [2048]

## **Example**

Load of 10 lines of equal level into the 10 K time buffer:

```
0: dim A$[20]1:1000+M2: 10+L3: for I=1 to 104: fti (10000) \starA$[2I-1,2I]
5: next I
6: wtb 725, "#3, 16382, 1;"
7: fmt 1, z, b, b, b8: \text{red} 725.1, A, B, C9: 256*A+BA+10: (A+M-1-4096) \text{ mod } 10240+4096+S11: (A+M+L-2-4096) \text{ mod } 10240+4096+T12: if S > T; qto "CASE-II"
13: "CASE-I":14: fxd 0; wtb 725, "#3, ", str(S), ", ", str(L), ", ", A$[1, 20]15: gto "UPDATE"
16: "CASE-TI" :17: 14336 - S+U18: L-U*V19: f x d 0; wtb 725, "#3, ", str (S), ", ", str (U), ", ", A $ [1, 20]
20: wtb 725, "43, 4096, ", str(V), ", "A$[20+1, 2L]21: "UPDATE":22: wtb 725, "11, E512;"23: wtb 725, "#1, E1000;"
24: end
*12566
```
Loading of time signals into the 1 K time buffer or the display buffer is not recommended since the contents of these buffer are changed when the Move button or other display control buttons are activated.

## Dump from 1 K Time Buffer

When the analyzer is in continuous recording and internal or external trigger is used, the 10 K time record is continuously updated although the display is not changing, therefore data cannot be dumped from the 10 K time buffer. But when a 1 K time signal is displayed the data can be dumped from the 1 K time buffer. Only mode  $\#$  3 can be used to dump the data. The data are formated as two's complement. The bottom line being - 16384 and the top line being 16383.

```
0: dim A$ [2048+1+16], A [1024]
1: but "IN", AS, 32: gsb "DUMP-8"
3: gsb "CAL-6"
4: qsb "CONVERT-8"5: end
6 :
7: "DUMP-8":8: wtb 725, "43, 0, 1024; "9: buf "IN"
10: tfr 725, "IN"
```
## 11:  $jmp$   $rds$  ("IN")  $#-1$  $12:$  ret  $13:$

```
1 4 : "CONVERT-8": 
15: S/I6384*1e-6*K16: for I=1 to 102417: K* \text{iff} (A\$ [2 I-1, 2 I]) \rightarrow A[I]18: next I
19: ret
*12434
```
Where:  $A[*] = Level in volts$ 

## **Dump from Display Buffer**

The output is the height of the lines displayed on the analyzer screen, measured from the bottom line. The bottom line being 28 and the top line being 228.

(See example in section: Dump from Spectrum Display Buffer)

# OUTPUT OF COMPLEX SPECTRA

The complex spectrum can be dumped from 2 buffers:

(1) Complex spectrum of 512 sample complex signal (2) Complex spectrum of 1024 sample real signal

The complex spectrum in (1) is the Fourier transform of a complex time signal, where the time signal is loaded so that the even numbered samples correspond to the real part and the odd numbered samples correspond to the imaginary part (see Instruction Manual for further information).

The complex spectrum in (2) is the Fourier transform of a real time signal. As the real part is an even function and the Imag. part is an odd function only the values for positive frequencies are stored. The common scaling exponent stored in the memory must be read after the spectrum is dumped, in order to obtain the correct scaling.

#### **Dump from Complex Buffer** (2)

The following two conditions must be satisfied in order to dump the spectrum:

- 1) Bit 3 of the interrupt mask is set
- 2) The Fourier transform is initiated

Condition 2 can be obtained as follows:

Select Input function Inst.

#### 1) Cont. or Single Recording

or

#### 2) Recording Stop

and

a) Load of time signal using mode  $#2$ 

or

b) Activate Time Function Move if not Zoom

**or** 

c) Activate centre freq. if Zoom

The scaling of the complex spectrum is:

 $2 \uparrow (S + 18)$ 

Where:  $S =$  Value of memory location 3582

```
0: dim A$[2052+1+16], R[513], I[513]1: but "IN", AS, 32: oni 7, "INTR"
3: gsb "DUMP-9"
4: gsb "CONVERT-9"
5: end6 :
7: "DUMP-9" :8:cfg19: wtb 725, "46, 2355, 1, "410: wtb 725, "#1, X2;"
11: eir 712: eir 7,013: if not flgl; jmp -214: wtb 725, "#6, 2855, 1,", 0
15:cfg116: ret
17:18: "INTR":19: rds(7) *A20: if not bit(7,A); iret
21: rds(725) \rightarrow A; c1i 7
22: if not bit(6, A); iret
23: wtb 725, "#3, 1024, 1026;"
24: buf "IN"
25: tfr 725, "IN"
26: jmp rds("IN")#-1
27: sfg 128: wtb 725, "#3, 3582, 1;"
29: fmt 1, z, b, b, b30: red 725.1, A, B, C
31: 256*A+B-65536*(A>127)*S32: iret
33:34: "CONVERT-9" :
```
 $35: 2*(5+18) * S$  $36:$  for I=1 to 513 37:  $S^*$  itf (A\$ [4I-3,4I-2])  $\rightarrow$ R[I] 38:  $S^*$  it  $f(AS[4I-1, 4I])$  +  $I[I]$ 39: next I  $40:$  ret  $*4423$ 

 $\mathbb{R}$  and  $\mathbb{R}$  and 

 $\mathcal{F}^{\circ}$ 

© 1981 Bruel & Kjaer Instruments, Inc. Printed in U.S.A.

**ACCESS** 

 $\sim$   $\sim$ 

 $\sim 0.8$ 

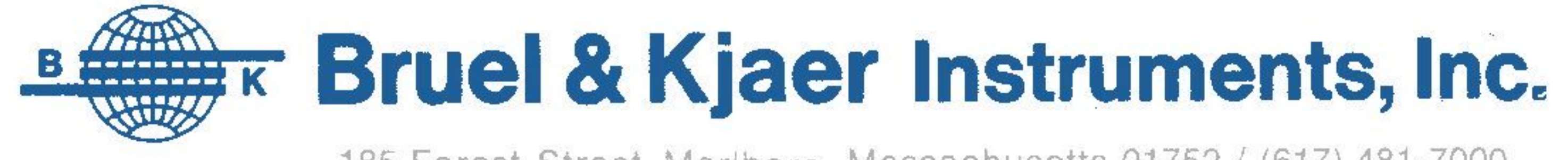

185 Forest Street, Marlboro, Massachusetts 01752 / (617) 481-7000